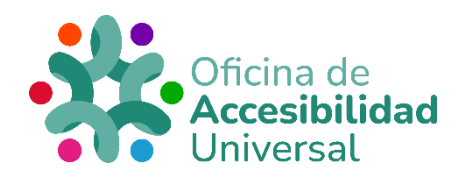

# <span id="page-0-0"></span>**CREACIÓN DE PRESENTACIONES ACCESIBLES**

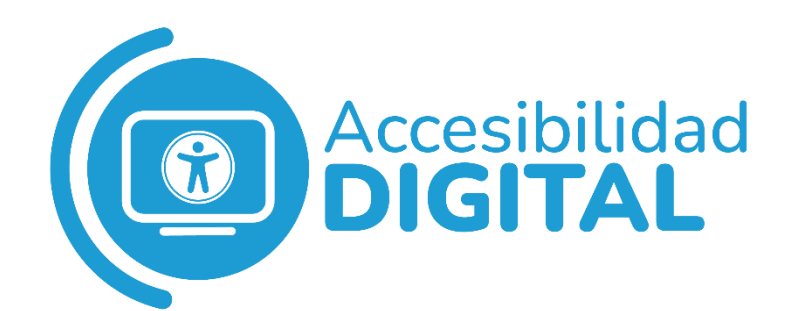

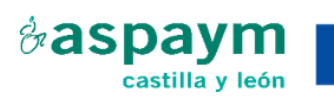

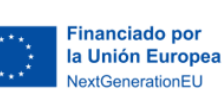

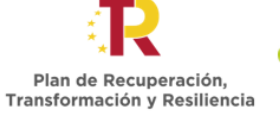

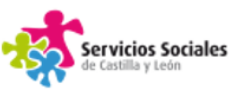

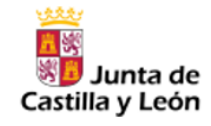

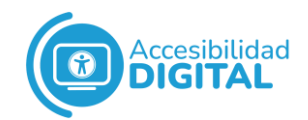

<span id="page-1-0"></span>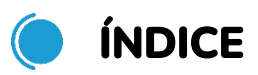

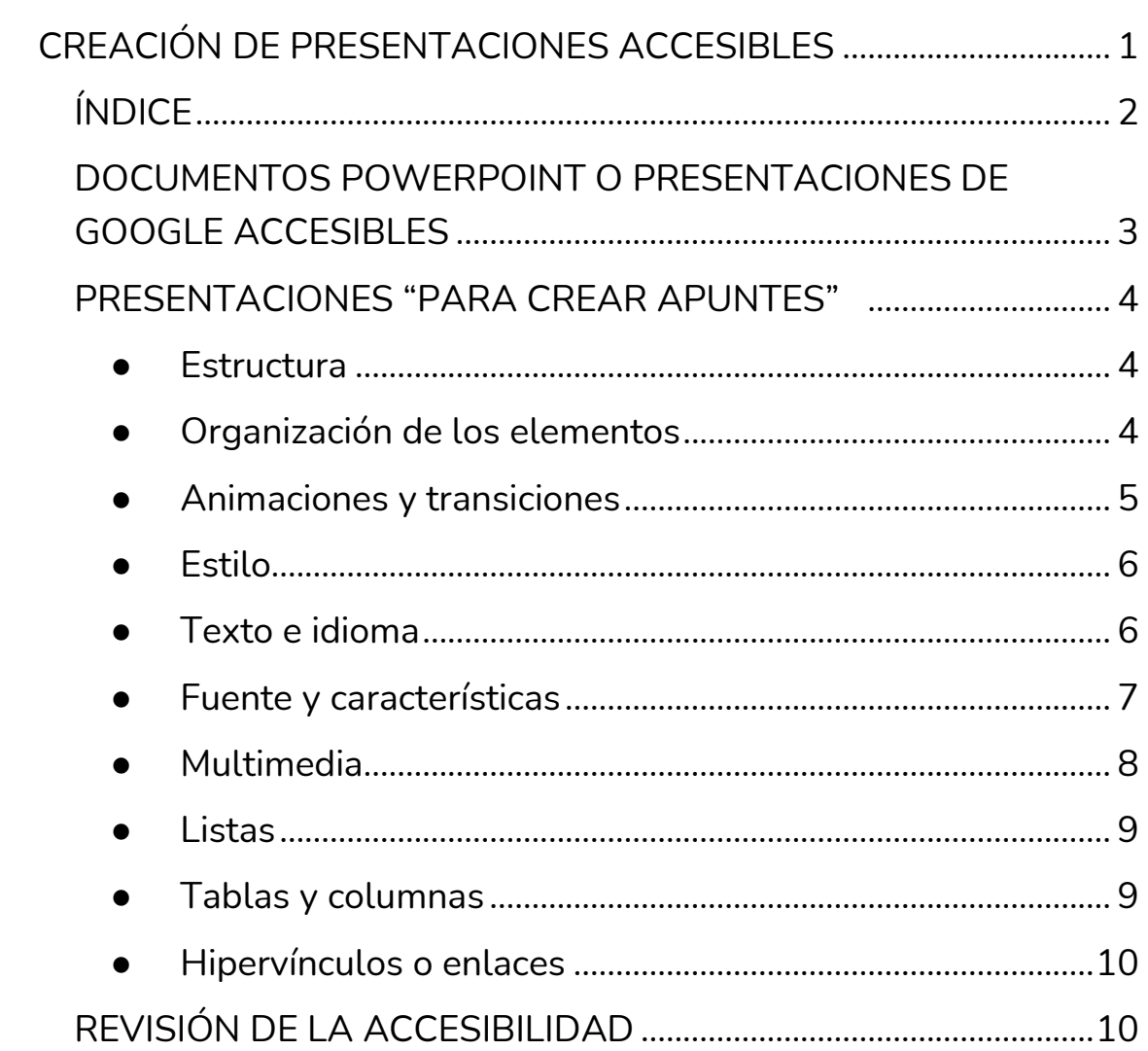

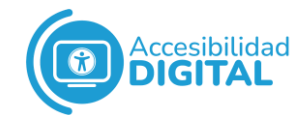

# <span id="page-2-0"></span>**DOCUMENTOS POWERPOINT O PRESENTACIONES DE GOOGLE ACCESIBLES**

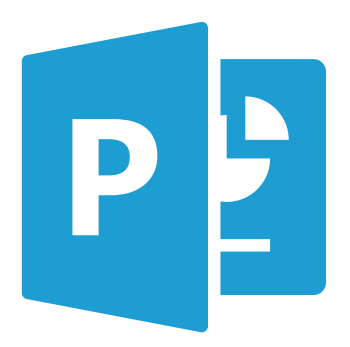

Con PowerPoint de Microsoft o Presentaciones de Google, se pueden hacer presentaciones con texto esquematizado, presentaciones en diapositivas, animaciones de texto, uso de imágenes prediseñadas, etc.

Para crear presentaciones sean accesibles, el

**primer paso** es elaborar **documentos word o documentos Google accesibles**.

Así, partiendo de dichos documentos y siguiendo las pautas que se recogen a continuación, se pueden generar presentaciones accesibles.

Para ello, es recomendable consultar el documento **["Creación de](https://www.oficinadeaccesibilidaduniversal.es/doc/digital/Creaci%C3%B3n%20de%20documentos%20Word%20accesibles.pdf)  [documentos word accesibles"](https://www.oficinadeaccesibilidaduniversal.es/doc/digital/Creaci%C3%B3n%20de%20documentos%20Word%20accesibles.pdf)**

El **segundo paso** es saber la **finalidad de la presentación** antes de elaborarla.

Por ejemplo:

- ✓ Si el objetivo de la presentación es ser un **acompañamiento** en una exposición, no es necesario añadir textos alternativos a las imágenes.
- ✓ Si el objetivo es **crear apuntes** para un curso, no es necesario que la presentación tenga texto esquematizado. Esto es así porque los apuntes pierden el sentido, si no los acompaña una explicación.

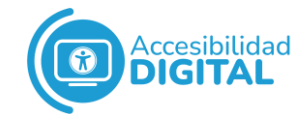

# <span id="page-3-0"></span>**PRESENTACIONES "PARA CREAR APUNTES"**

Se deben tener en cuenta los **siguientes aspectos**.

#### ● Estructura

<span id="page-3-1"></span>Se debe empezar con una introducción donde se indique el **índice de contenidos** de la presentación.

Se recomienda no aportar más de **una idea por diapositiva**.

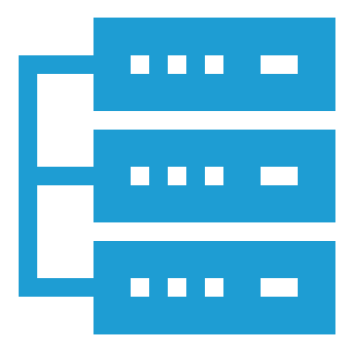

Hay que intentar ofrecer un **orden de los elementos** dentro de cada diapositiva: en el canal visual, de izquierda a derecha y de arriba hacia abajo.

## ● Organización de los elementos

<span id="page-3-2"></span>El **orden visual** de los elementos no siempre coincide con el orden real, a nivel de código.

Esto puede provocar que una persona usuaria de lector de pantalla no lea los contenidos en el orden adecuado.

Para **revisar el orden de los elementos**, se debe:

- **1.** Pinchar en **"Inicio"** y, después, en **"Organizar"**.
- **2.** A continuación, hay que pinchar en **"Panel de selección"**.

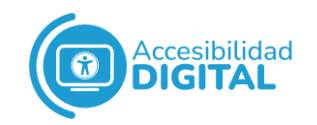

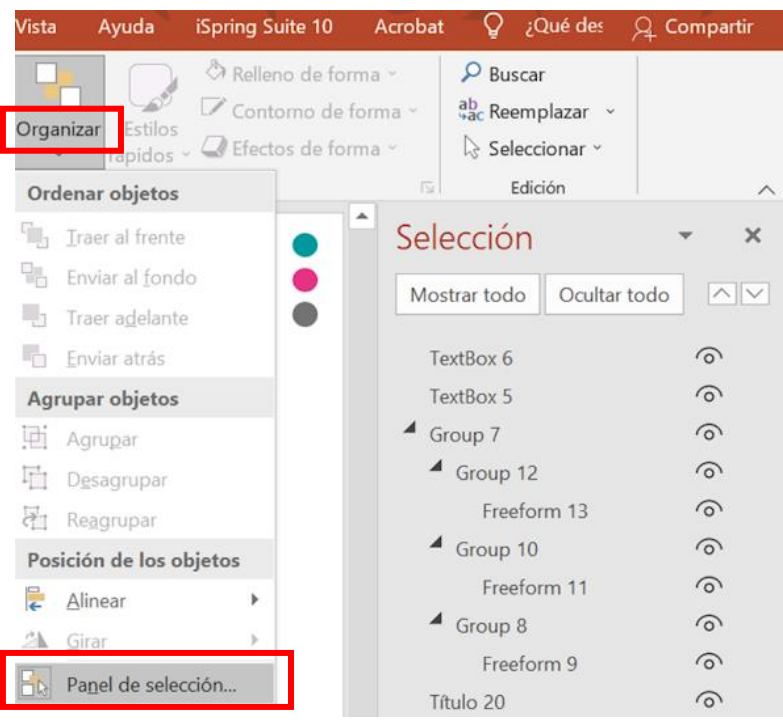

Un truco para organizar los elementos es **configurar las plantillas** que se vayan a utilizar en toda la presentación: logos, elementos decorativos, números de página, etc.

Se pueden crear **diferentes diseños** para diferentes diapositivas.

Por ejemplo, una diapositiva con diseño de contenido a 2 columnas, otra con el índice, etc.

#### ● Animaciones y transiciones

<span id="page-4-0"></span>En general, **las animaciones se deben usar para decorar**.

Si las animaciones transmiten información, hay que asegurarse de que todas las personas usuarias puedan percibir esa información (y, en su defecto, buscar alternativas).

Muchas veces, al crear documentos con estas herramientas, se terminan guardando como PDF y desaparecen las animaciones.

Eso puede conllevar una pérdida de información relevante.

Es recomendable **evitar transiciones automáticas** entre diapositivas.

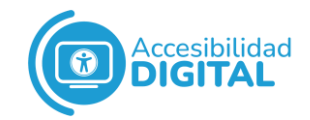

Si se usan transiciones automáticas, la persona usuaria puede no tener tiempo suficiente para ver, escuchar o leer el contenido completo de las diapositivas en cuestión.

Cabe destacar que se debe **evitar el uso de elementos que destellan**, ya que puede provocar ataques de epilepsia a determinadas personas.

<span id="page-5-0"></span>● Estilo

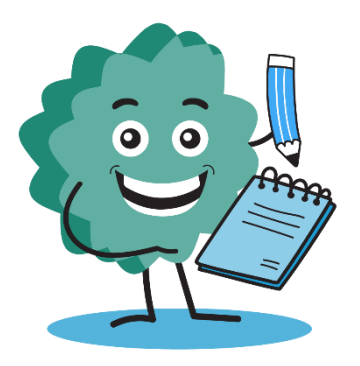

Es recomendable mantener un **estilo homogéneo** en toda la presentación.

Es decir, usar los mismos tipos de letra, los mismos colores, etc.

Hay que utilizar un fondo con **suficiente contraste** con el contenido de cada

diapositiva.

Por ello, no es recomendable usar fondos con imágenes o motivos gráficos.

El contraste debe ser adecuado para que las personas con baja visión no tengan demasiados problemas a la hora de ver el documento.

Para el contraste de color entre la fuente y el fondo, lo idóneo es usar texto negro sobre un fondo blanco.

Se recomienda no usar excesivamente el color para transmitir información.

<span id="page-5-1"></span>Es suficiente con 2 o 3 colores diferentes en cada diapositiva.

#### ● Texto e idioma

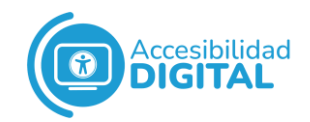

Respecto a la **alineación del texto**, se deben tener en cuenta estas consideraciones:

 $\checkmark$  El contenido centrado debe ser corto y ocupar, como máximo, un par de líneas.

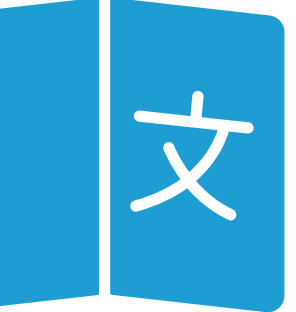

- ✓ **No se aconseja justificar el texto** del documento, pues dificulta la lectura.
- ✓ Es imprescindible incluir un **interlineado suficiente**, que mejore la lectura de las frases.

Se debe usar un **lenguaje sencillo, con frases cortas.**

Se debe **indicar el idioma** del documento.

Si el idioma se cambia durante el documento, hay que indicar los cambios de idioma dentro del contenido.

Así, los lectores de pantalla pueden usar la voz y pronunciación adecuadas para cada palabra.

## ● Fuente y características

<span id="page-6-0"></span>Las fuentes recomendadas son aquellas con caracteres claros, distinguiéndose fácilmente mayúsculas de minúsculas.

Por ejemplo, **fuentes tipo Sans Serif** como Arial, Verdana, Calibri, Tahoma, etc.

Se aconseja usar un tamaño de fuente lo suficientemente grande: como mínimo, hay que usar un tamaño de 24 puntos.

Por ejemplo, un texto con una fuente Arial debería tener un tamaño cercano a 28 puntos para facilitar la lectura de la diapositiva cuando se proyecte.

**No es aconsejable usar mayúsculas.**

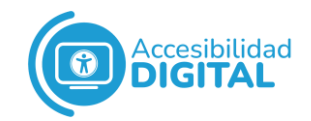

Se debe evitar el uso excesivo de cursiva.

Se puede utilizar la negrita para dar énfasis, pero con moderación.

Se recomienda **alinear el texto a la izquierda**, evitando el texto justificado.

Es muy importante la claridad y brevedad en cada diapositiva.

Las diapositivas son como un esquema de lo que se pretende explicar, por lo que no es necesario sobrecargarlas de información.

## ● Multimedia

<span id="page-7-0"></span>El contenido multimedia puede ser enriquecedor, pero solo se debe utilizar para **facilitar la comprensión.**

Dicho contenido incluye imágenes, diagramas y gráficos, entre otros.

El contenido multimedia debe ser sencillo y con datos claros.

Se recomienda no abusar de los elementos multimedia: es suficiente un diagrama, imagen o gráfico por diapositiva.

Si la presentación incluye videos con sonido, estos deben tener subtítulos (aunque es preferible que haya intérprete de Lengua de Signos).

## **Deben tener texto alternativo los siguientes elementos multimedia:**

- ✓ Imágenes.
- ✓ Gráficos y tablas.
- $\checkmark$  Formas que no contengan texto.
- ✓ Objetos incrustados.
- ✓ Entradas de lápiz.
- $\checkmark$  Archivos de audio y video.

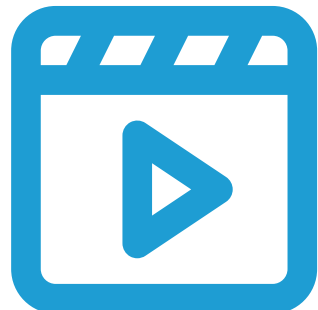

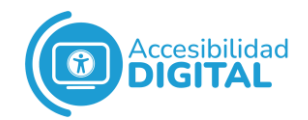

El texto alternativo debe describir la forma o imagen de forma clara y concisa.

● Listas

<span id="page-8-0"></span>Cuando se quieran representar listas de elementos, hay que usar las herramientas de listados ordenados o viñetas.

**No se deben hacer a mano**, pues los productos de apoyo lo interpretan como una serie de frases, no como una lista de elementos relacionados.

#### ● Tablas y columnas

<span id="page-8-1"></span>No se aconseja usar columnas, ya que puede ser difícil acceder a la información que estas tengan para algunas tecnologías de apoyo.

Para crear columnas, se deben usar las herramientas adecuadas.

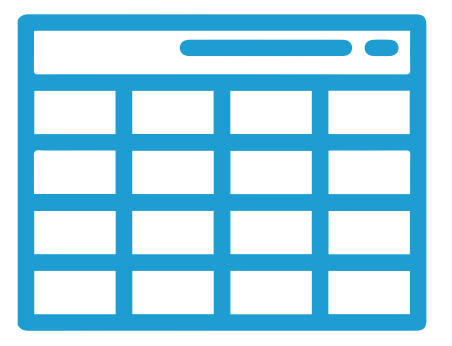

Nunca se deben usar tabuladores, espacios en blanco o tablas para simular el texto en multicolumna.

Al igual que las columnas, las tablas solo se deben usar cuando son realmente necesarias (nunca por motivos visuales o

de maquetación).

Deben ser claras y estar bien estructuradas, pues un buen diseño facilita una mejor comprensión.

Se deben poder leer coherentemente, línea por línea.

Se deben evitar tablas excesivamente grandes y celdas combinadas.

También se debe evitar partir tablas: si se hace, es necesario repetir encabezados.

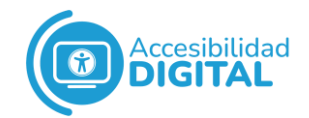

A ser posible, solo debe haber una línea de títulos, claros y concisos.

En tablas grandes y complejas, se debe incluir un resumen.

<span id="page-9-0"></span>Si se usan abreviaturas, estas se deben explicar.

#### ● Hipervínculos o enlaces

Deben indicar claramente el objetivo que tienen.

La mejor forma de describir el objetivo de cada hipervínculo es

dentro del mismo texto del enlace (conocido como "ancla").

También se puede hacer a través del texto contextual o que acompaña al hipervínculo.

No se recomienda usar enlaces con un texto del estilo "Leer más" o "Más información".

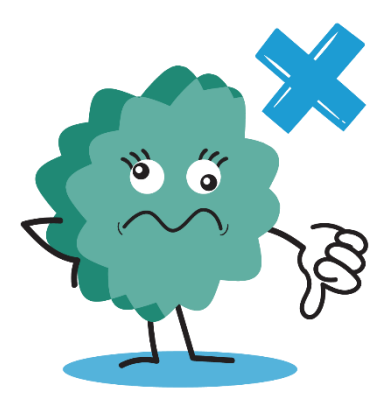

# **REVISIÓN DE LA ACCESIBILIDAD**

<span id="page-9-1"></span>Es muy difícil que la presentación sea accesible, si no se ha tenido en cuenta la accesibilidad mientras se desarrollaba.

No obstante, PowerPoint ofrece una **herramienta para encontrar errores de accesibilidad**.

Esta herramienta sirve para encontrar errores de accesibilidad en un documento, pero no para asegurar que sea accesible.

Esto es así porque hay comprobaciones cuya validación no se puede automatizar.

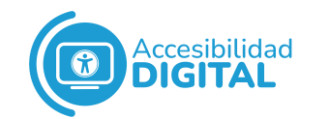

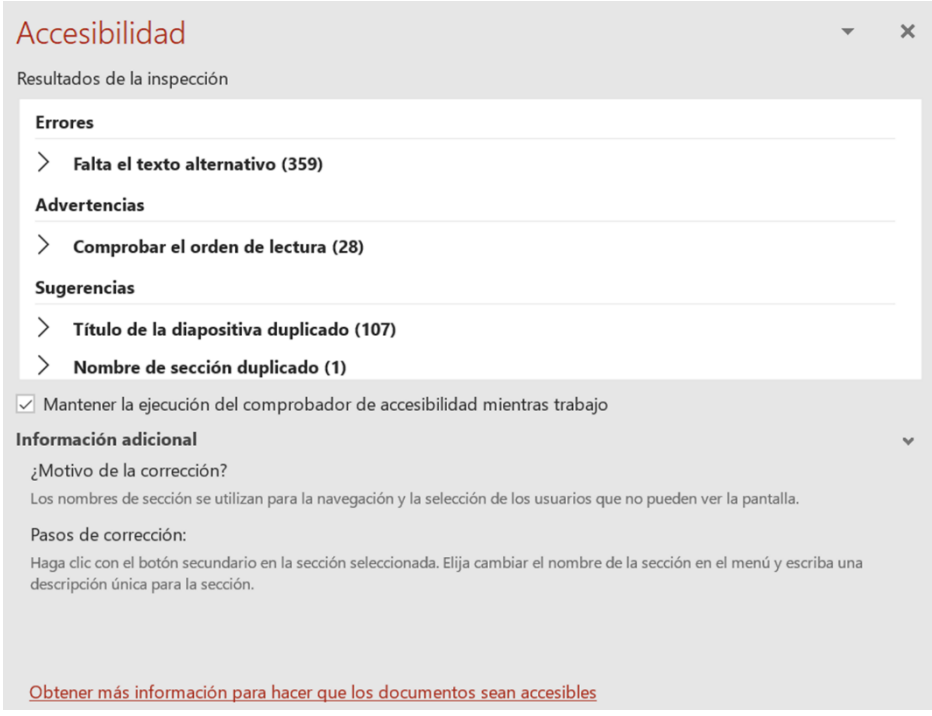

# [Más información sobre revisión de accesibilidad](https://support.microsoft.com/es-es/office/reglas-del-comprobador-de-accesibilidad-651e08f2-0fc3-4e10-aaca-74b4a67101c1?ui=es-es&rs=es-es&ad=es)